## Flights Status

| Flight Be. | Dele  | Route      | 613   | ADCP handling      | AltEbanding        | 101  | ADCP slot | ADES slot | Perm | Hold | Feel | 1948 | NX Transport Al |
|------------|-------|------------|-------|--------------------|--------------------|------|-----------|-----------|------|------|------|------|-----------------|
| 50404      | 19-07 | WHY-STM    | 01.01 | BALTIC GROUND SHCS | UNIVERSAL AVAILURE | 105  | - 196     | 0.00      | NA.  | 84   | 500  | 71.5 | 0.0             |
| 10401      | 19-07 | 571-0P0    | 14.00 | INVERSE AVECOR     |                    | 10.0 | -038      | 08        | 805  | 84   |      | 713  | 10.0            |
| 123        | 24-07 | FRO-INAL   | 18.15 | ARD JUTEAS.        | 6080 JET           | 08   | -016      | 08        | N/A  | 84   |      | 113  | 0.0             |
| tij        | 24-07 | INAR - PRO | 22.24 | FOG OPS CENTER     | ANALISIS SERVICE   | 0.0  | 0.00      | 08        | NA.  | 84   |      | 113  | 800             |

Flights Status - overview of the checklist items

This view is useful to have an **overview** of the preparation stage of all upcoming legs. You can hover the mouse over the selected field to view information added in 'Legs Info' screen under the check-field.

The number of columns in this section corresponds with all check-fields available in 'Legs Info' page. They can be defined in Flight editing section.

By clicking on the particular flight number you will be re-directed to the 'Legs Info' page, where you can make further changes or corrections.

You can use the filter to select an aircraft type or registration of which data should be displayed, edit flight or trip number or enter a particular airport/airports to narrow down the list of data.

| Overflight permis | sions                        | PPR | Slot (ADEP) | S |  |  |  |  |  |  |  |
|-------------------|------------------------------|-----|-------------|---|--|--|--|--|--|--|--|
| CNF               |                              | -   | -           |   |  |  |  |  |  |  |  |
| -                 | - Overflight Permit PL/62836 |     |             |   |  |  |  |  |  |  |  |

From: https://wiki.leonsoftware.com/ - **Leonsoftware Wiki** 

Permanent link: https://wiki.leonsoftware.com/leon/report-flights-status?rev=1514968491

Last update: 2018/01/03 08:34

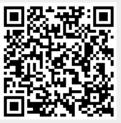